**Dokumentversion: 1.1 Datum: 05.09.2012**

**Produkt: OIT...-F113-B12-CB. Autor: Ralf Rössling / Jürgen Warkus**

# **Verwendung des EASY Mode mit Demo FB für SIMATIC Step7**

Um den EASY Mode am OIT System zu nutzen erfolgt die TCP/IP Verbindung über den voreingestellten PORT 10100. Sobald die SPS über diesen Port die Verbindung aufbaut wird vom OIT System der EASY Mode aktiviert.

Im EASY Mode arbeitet das OIT System ähnlich einfach wie ein Barcodescanner. Die Lesung eines Codeblechs wird entweder durch eine positive Flanke von einem angeschlossenen Triggersensor oder durch ein Read Start Telegramm gestartet. Ist die Lesung erfolgreich wird der gelesene Code im Antworttelegramm gesendet. Ist die Lesung nicht erfolgreich so steht an der Position des Codes im Antworttelegramm "NOREAD".

Die SPS Verbindung zum OIT erfolgt über eine Standard TCP/IP Verbindung auf den Port 10100.

Das OIT System sendet ein aus 14 Byte bestehendes Telegramm nach jeder ausgeführten Aktion an die Steuerung. Dieses Telegramm besteht aus einem Start Zeichen, sechs Stellen für den Code, vier Byte mit Statusinformationen, eine Prüfziffer und den Ende Zeichen CR LF.

Um eine Triggerung unabhängig vom angeschlossenen Triggersensor auszuführen kann über die Steuerung ein Softtrigger ausgelöst werden. Hierzu sendet die Steuerung ein Starttelegramm bestehend aus Start Zeichen, dem Zeichen 'R' und den Ende Zeichen CR LF an das OIT System. Mit dem Empfang des Softtrigger Telegramms wird vom OIT System sofort eine Lesung des Codeblechs gestartet. Das Resultat wird im Antworttelegramm der Steuerung übermittelt.

### **Kommunikation OIT -> SPS**

#### Antworttelegramm Code gelesen OIT->SPS:

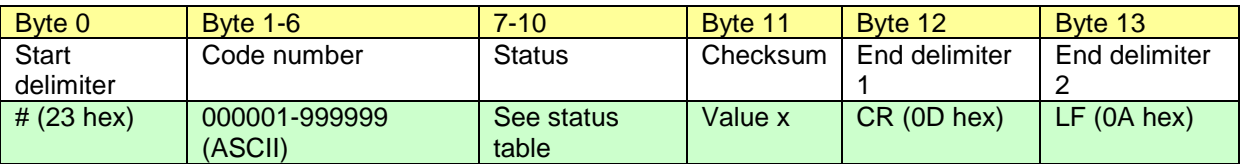

Antworttelegramm Code nicht gelesen OIT->SPS:

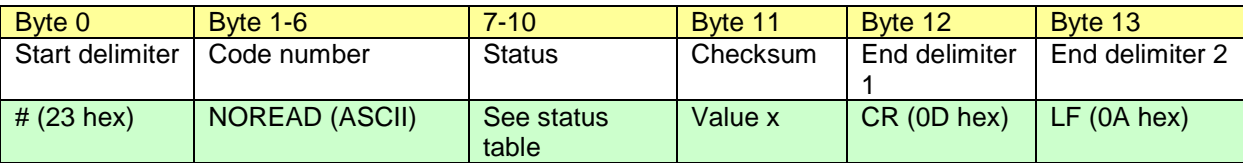

Checksummenberechnung:

Definition  $x =$  unsigned byte

 $X = Byte0 XOR$  Byte1  $X = X^2$  XOR Byte2 **. . .**  $X = X$  XOR Byte9  $X = X$  XOR Byte10

Byte  $11 =$  Value X

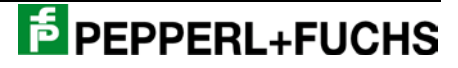

## Statustabelle (Byte 7-10):

 $1 =$  aktiv und  $0 =$  nicht aktiv.

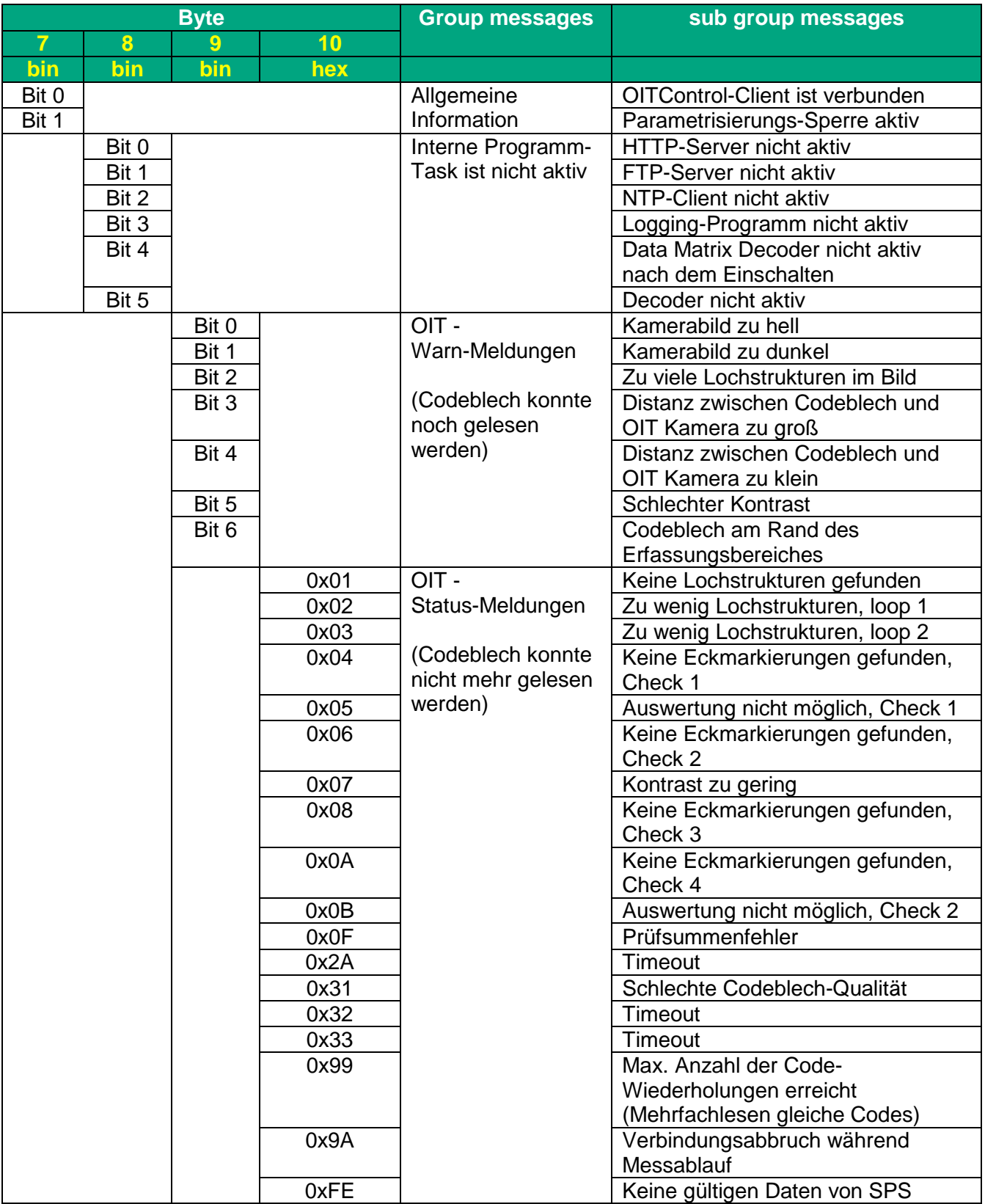

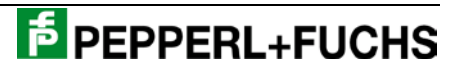

## **Kommunikation SPS -> OIT**

### Softtrigger Telegramm SPS->OIT:

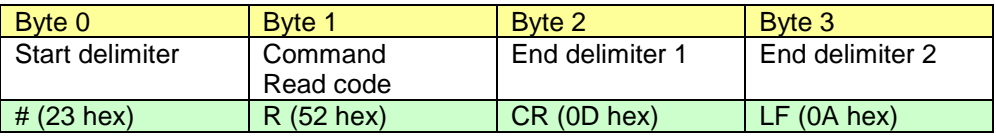

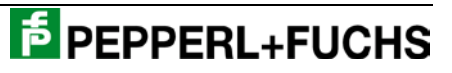

# **Inbetriebnahme des OIT…-F113-B12-CB. an einer S7 Steuerung unter Verwendung des EASY Mode**

1. Einbindung in Netzverbindungen

Das OIT System wird als Station mit TCP-Verbindung innerhalb der SIMATIC projektiert. Dabei ist die IP Adresse und die Netmask des OIT Systems einzugeben.

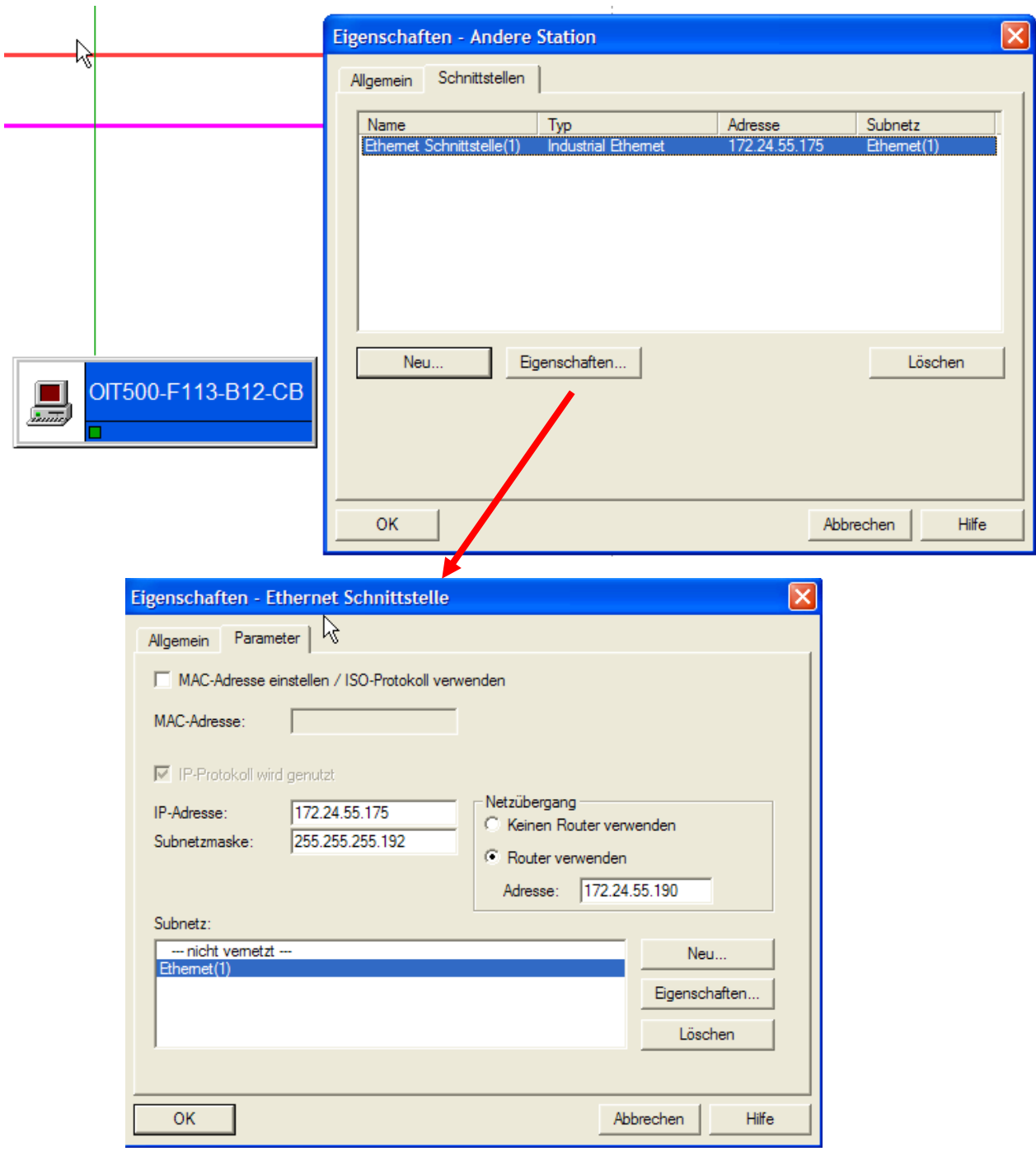

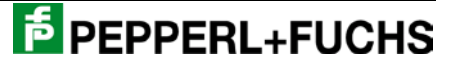

Da das OIT System mit Serverfunktionalität arbeitet ist für die Steuerung der aktive Verbindungsaufbau (Client Funktion) einzuschalten.

Die Werte der Bausteinparameter ID und LADDR werden für die Parametrierung des Demo Funktionsbausteins benötigt.

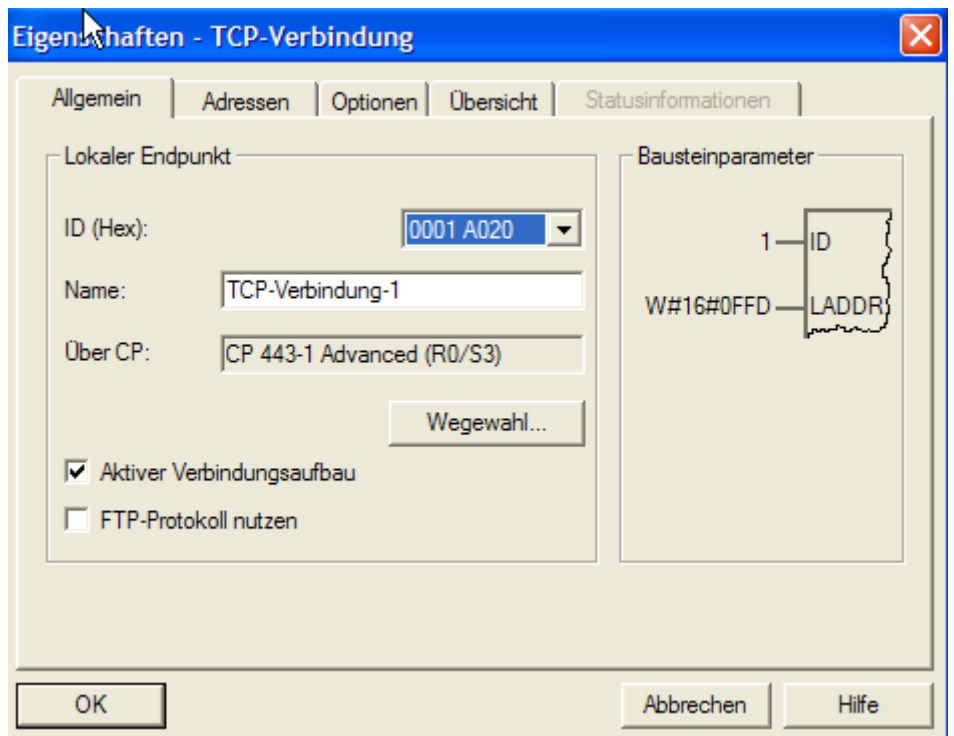

Als Verbindungsport für die TCP-Verbindung zum OIT System ist für die Verwendung des EASY Mode der Port 10100 einzutragen.

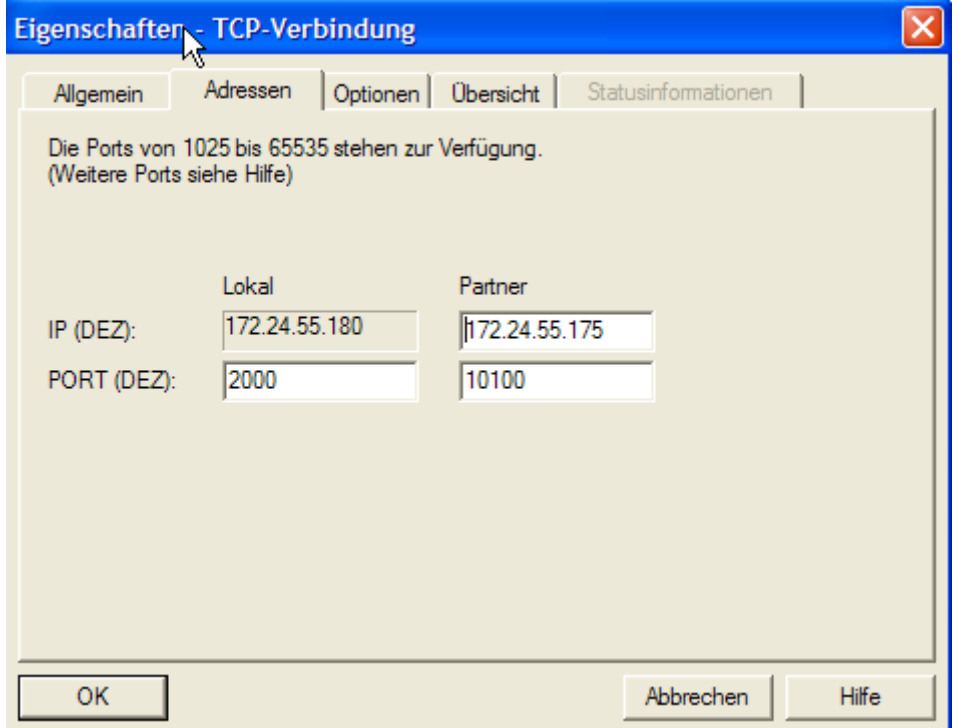

Das folgende Bild zeigt die erfolgte Projektierung aus dem Demoprojekt.

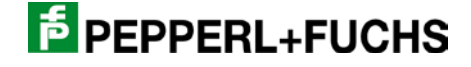

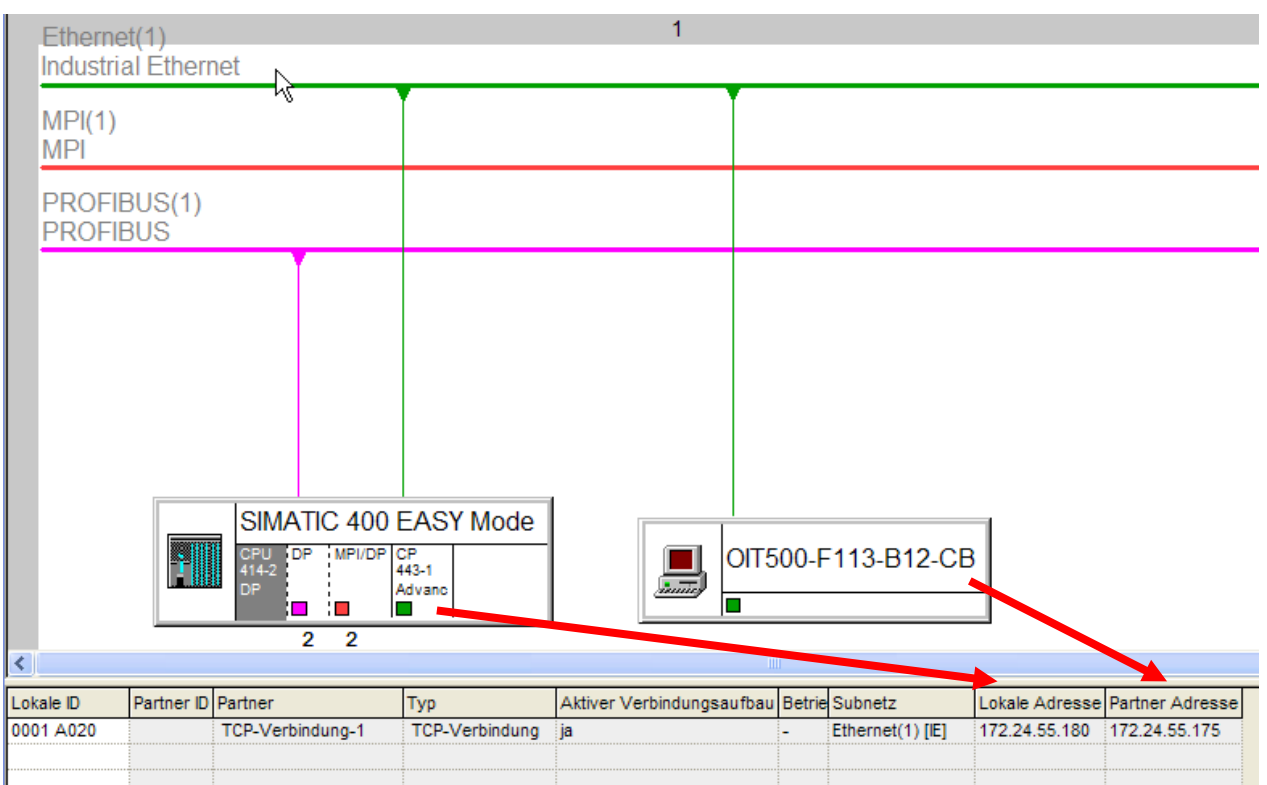

#### 2. Demo Funktionsblock FBxx

Der Demo Funktionsblock bewertet das vom OIT System gesendete Datentelegramm und setzt entsprechende Zustände für die übergeordnete Auswertung.

Der Funktionsblock ist als Multiinstanz FB realisiert und verwendet die Standardbausteine:

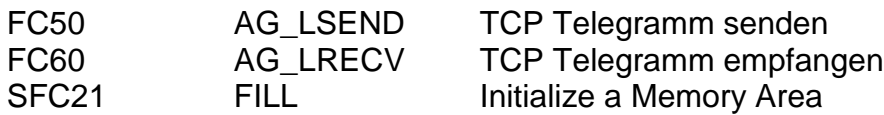

Immer, wenn neue Daten zur Verfügung stehen wird der Ausgang NewData für einen SPS Zyklus gesetzt. Das Resultat kann dann bei einer positiven Lesung am gesetzten Flag ReadOK geprüft werden. War die Lesung nicht erfolgreich so wird das Flag ReadError gesetzt.

Im Falle einer erfolgreichen Lesung stehen der übertragene ID Code im Datenbereich IDCode zur Verfügung.

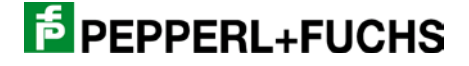

Unabhängig vom angeschlossenen Triggersensor kann eine Lesung auch durch Setzen des Eingangs ReadCode angestoßen werden. Der Eingang ReadCode wird im FB als positive Flanke ausgewertet und kann daher direkt nach dem FB wieder zurückgesetzt werden.

Gleiches gilt für den Eingang ResetData, der beim Setzen ein löschen der FB Flags und Daten auslöst und somit den FB wieder zurücksetzt.

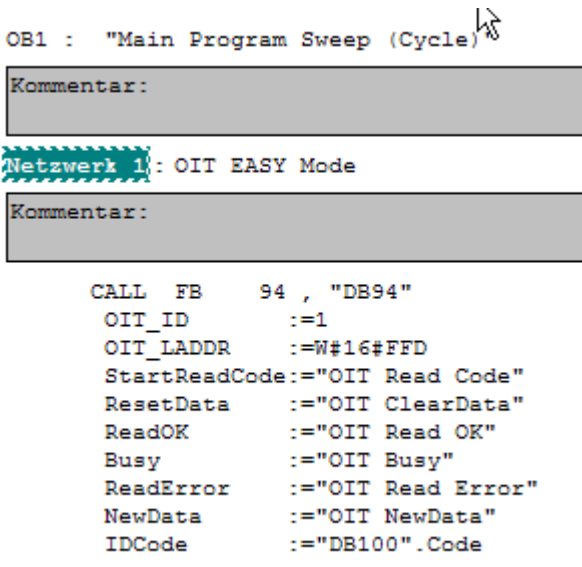

Da die Lesung einmal durch einen am OIT System angeschlossenen Triggersensor oder duch senden eines Softtrigger Telegramms ausgelöst werden kann verhält sich der Busy Ausgang des FBs unterschiedlich.

Die Statusinformationen des OIT Systems sind Bestandteil des empfangenen TCP Telegramms und können bei Bedarf im Instanzen DB im Datenfeld OIT\_recv ausgewertet werden.

OIT\_recv.OIT\_Read[8] OIT\_recv.OIT\_Read[9] OIT\_recv.OIT\_Read[10] OIT\_recv.OIT\_Read[11]

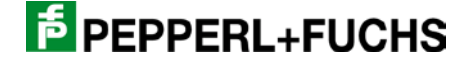

### *Lesung mit Triggersensor:*

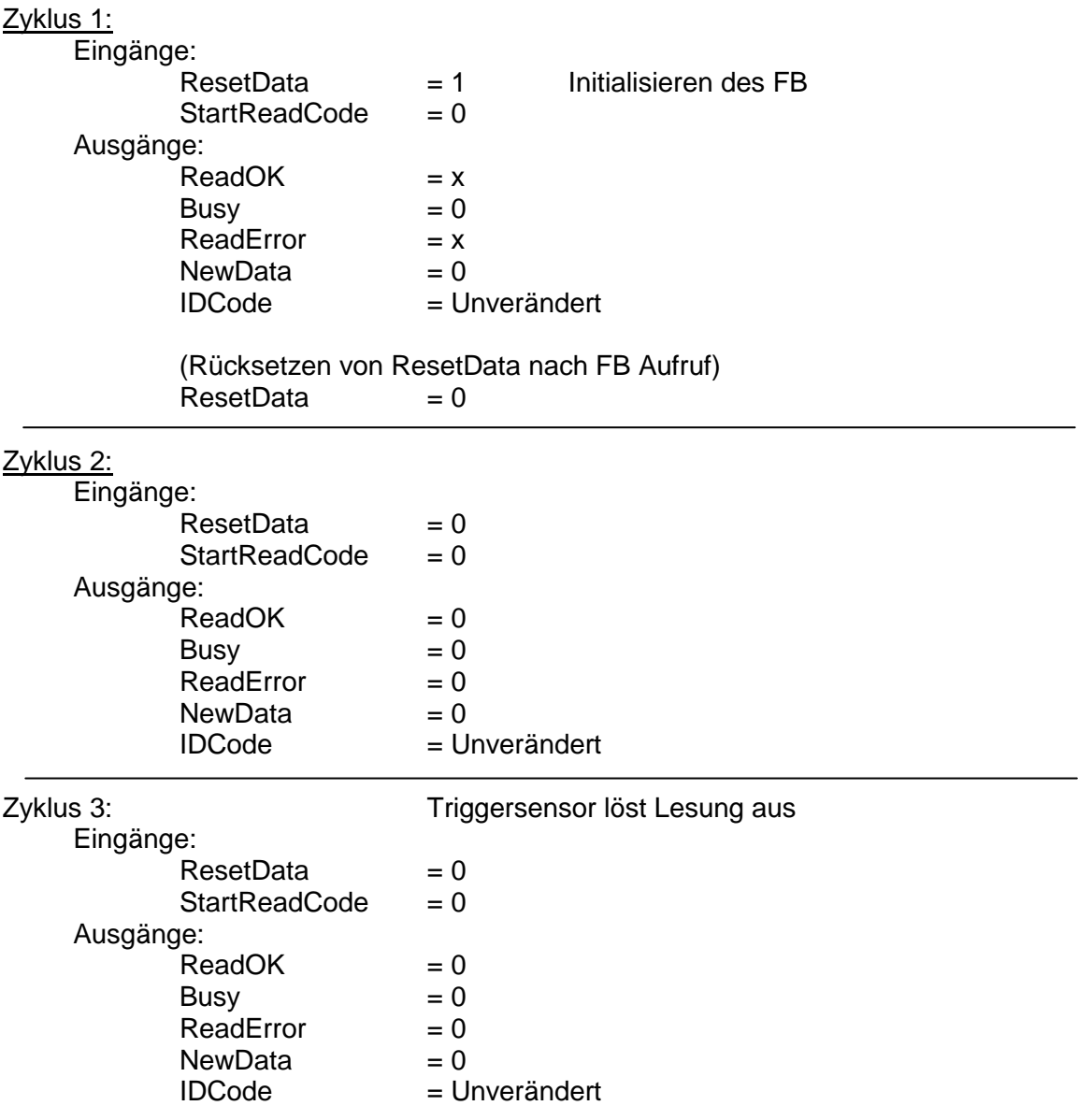

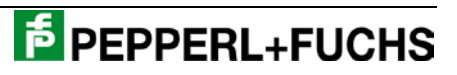

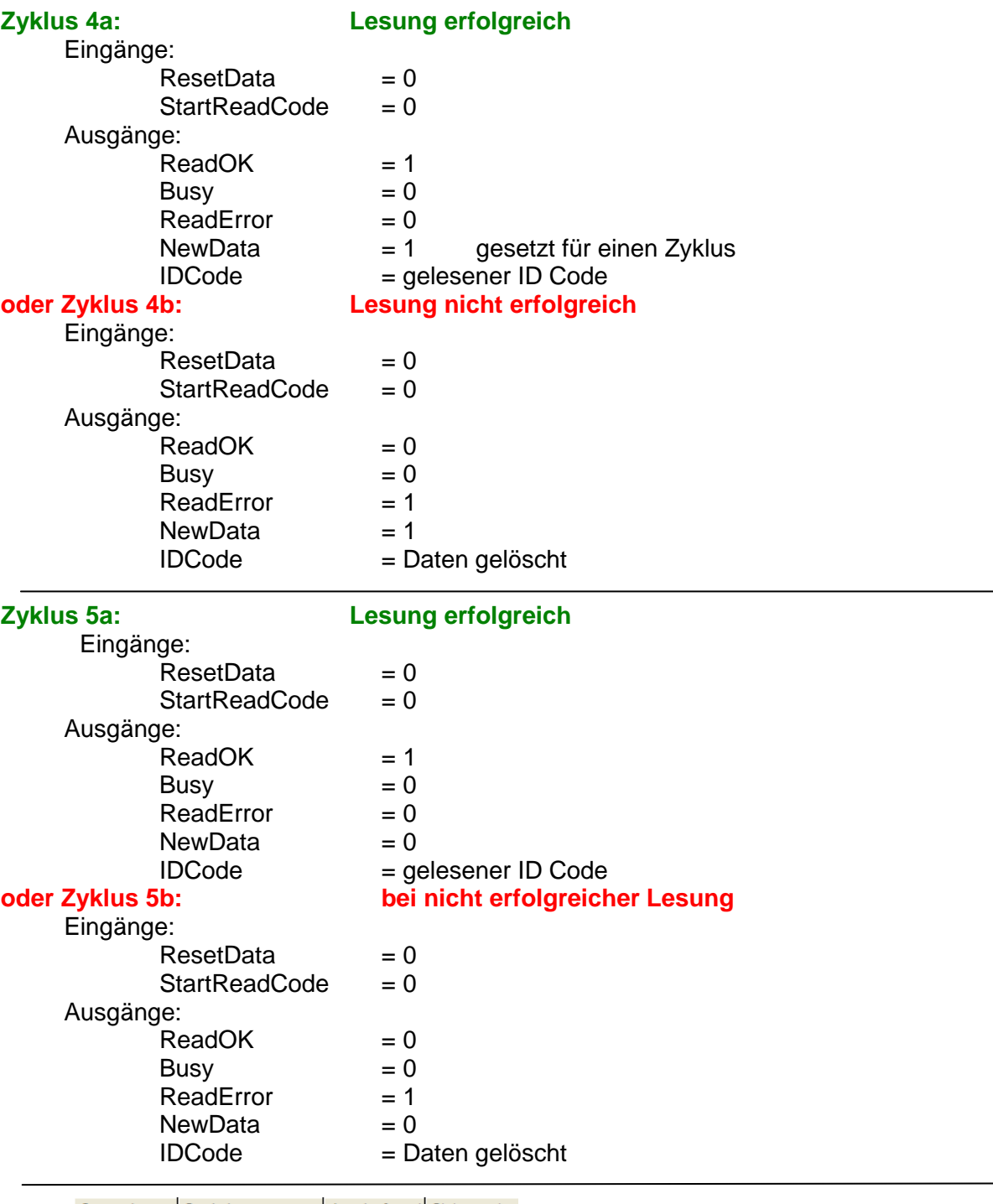

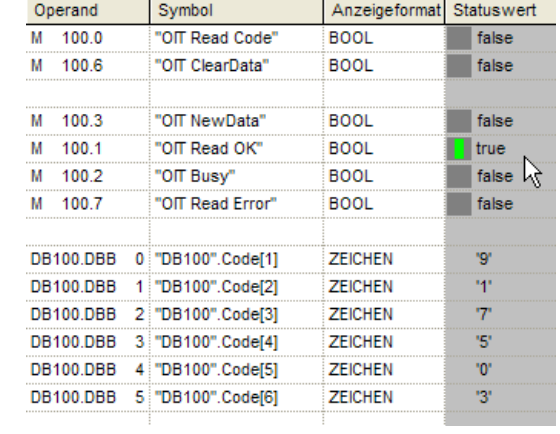

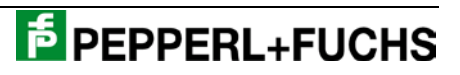

### *Lesung mit Softtrigger Telegramm:*

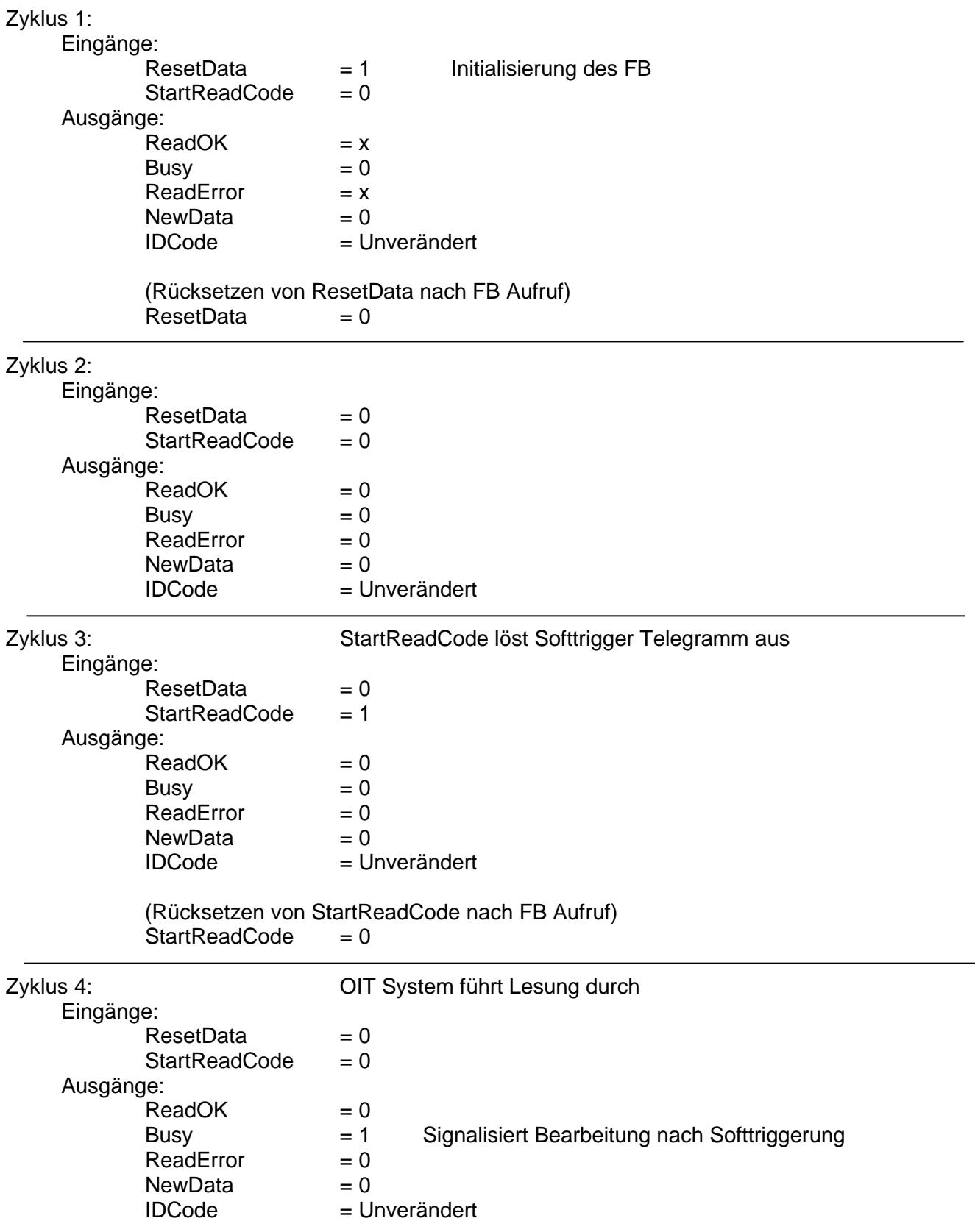

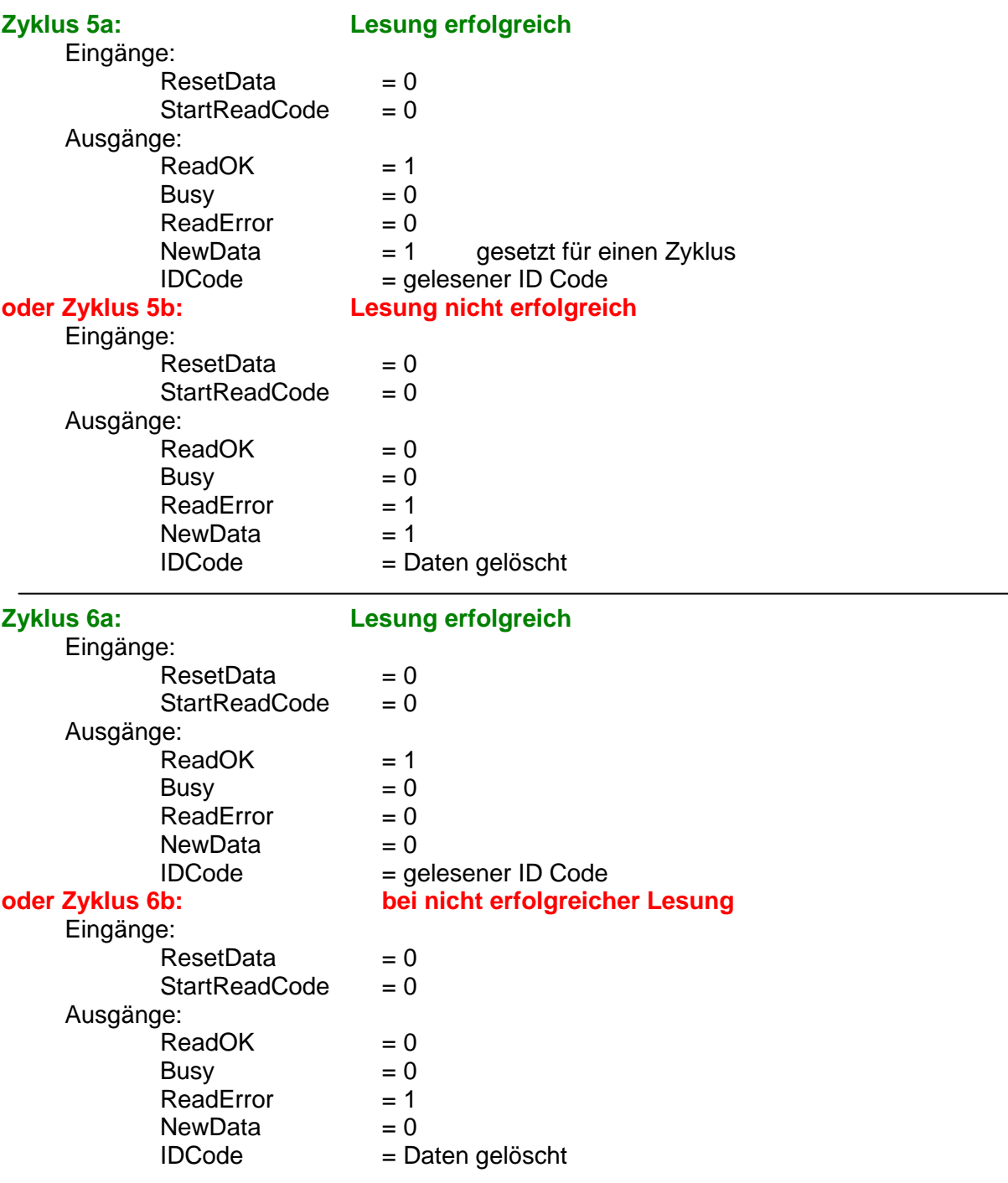

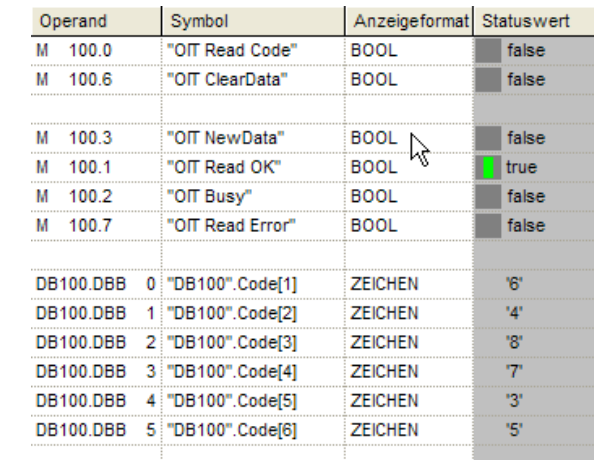

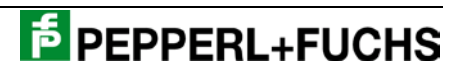